#### **Greenpower Speed Controller GpSpeed**

**Development Manual** 

**Chipping Sodbury School - Rotary Racer** 

 $V1.1 - 2015 - 11 - 21 - T.Barnaby$ 

\*\* Preliminary \*\*

#### **Table of Contents**

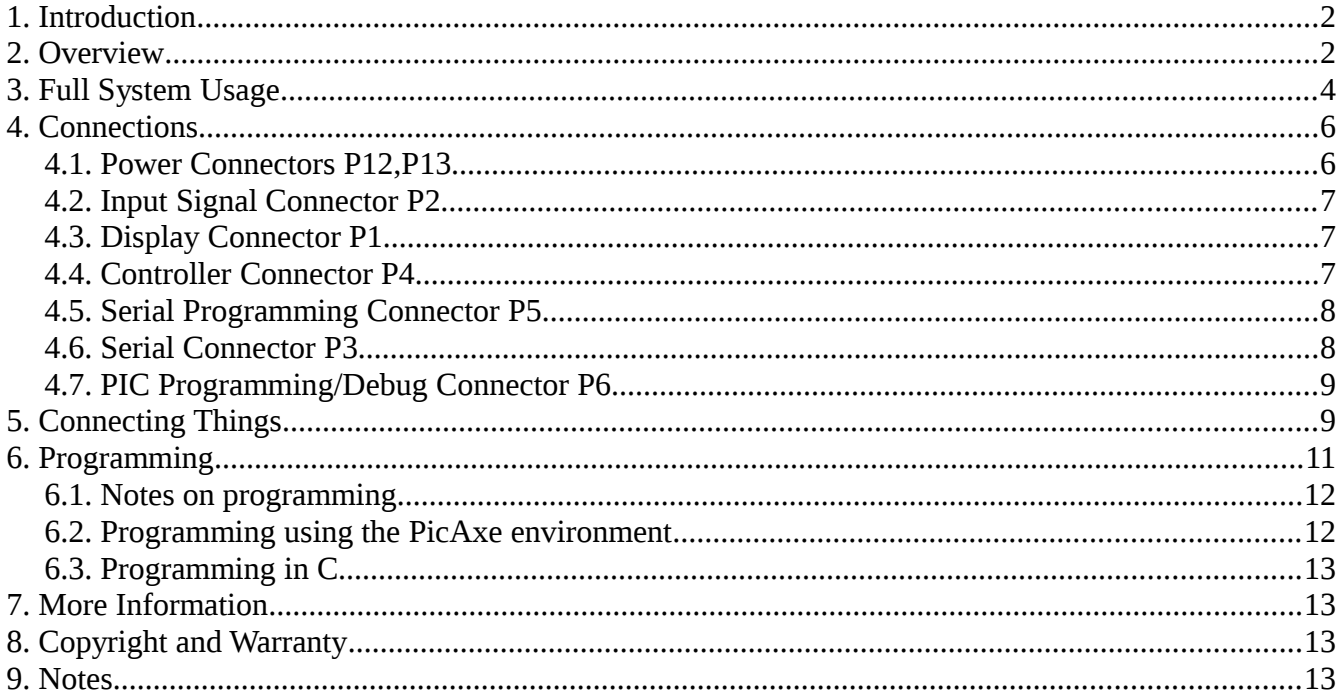

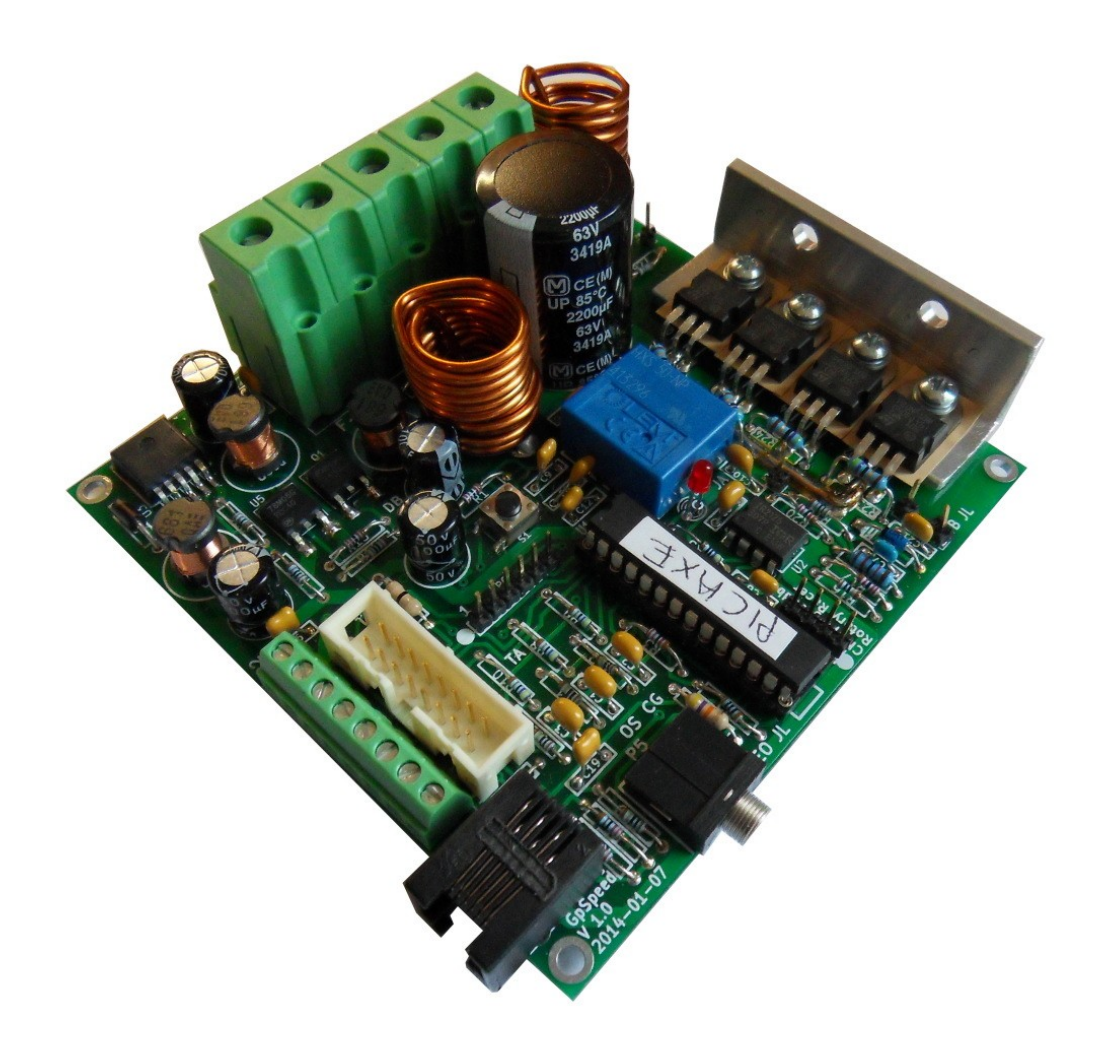

#### <span id="page-1-0"></span>**1. Introduction**

This document is an extension of the GpSpeed User Manual that gives a more detailed description of the GpSpeed Greenpower motor speed controller developed for the Greenpower Cars. It describes all of the connector pins and gives some information on developing software for the board.

The idea is to provide a platform allowing teams to get pupils involved in electronics and software rather than provide a fully featured built end system. The basic speed controller can be extended with software and/or other hardware modules to provide a highly featured electronics control system for a Greenpower car. As well a speed control it offers battery voltage, current and other parameter monitoring.

#### <span id="page-1-1"></span>**2. Overview**

A basic electronic speed controller for Greenpower Electric cars. We have been using a, team built, motor speed controller in the Rotary Racer cars for a number of years. 3 different designs have been built and used. This is a new design that tries to bring all of our ideas together to produce a relatively simple, pupil build-able, speed controller which is flexible enough for Greenpower teams to use and allow for different uses as well as provide extendibility.

The idea is to provide a platform and possibly a kit allowing teams to get pupils involved in electronics rather than provide a fully featured built end system. The basic speed controller can be extended with

software and/or other hardware modules to provide a highly featured electronics control system for a Greenpower car. As well a speed control it offers battery voltage, current and other parameter monitoring.

We provide an electronic schematic (circuit diagram) and PCB layout in Kicad format. This allows modifications by teams if desired. We will, probably, also supply manufactured PCB's allowing teams to easily build the design given here. Not all of the components are needed depending on the usage desired. By installing extra components and changing the on-board software the design can be extended to perform many different functions. We provide basic software that will operate the system. It is for teams to extend this system as wanted and to get involved in the electronics and software design.

So what can it do ?

- Can act as simple "soft start" device. Connected in line with the motor can simply provide a motor soft start on power on while using conventional switched relay systems.
- Can act as a simple "soft start" device with power switch. Using a simple on/off button will essentially behave as a "soft start" relay.
- Can act as a simple speed controller with throttle. A simple potentiometer either twist grip or other can be used to control the speed. Power limiting can be performed with an additional potentiometer to eek out those battery ampere/hours.
- Can display information to the driver and have driver buttons (via a separate display module).
- Can act as a PWM motor speed MOSFET output stage, battery voltage and current measurement device for a higher level computer control module (no processor installed).

Some Features:

- Uses mainly through hole components allowing easy assembly by pupils.
- Relatively low cost (probably about  $E70 + VAT$ ).
- Uses screw terminals for the main wire connections, so easy to integrate by pupils.
- Has reliable high current PWM MOSFET output stage (160 Amps) with hardware and software current limiting. (proved over 5 years of GP racing).
- Filtered, efficient and reliable 12V and 5V supply for electronics from the main 24V battery supply. Used on board and available to external electronics.
- Has a simple PIC processor that can be programmed using Picaxe Basic or 'C' to do various tasks. Simple speed controller software and examples provided in Picaxe Basic and 'C'.
- Has onboard battery voltage and hall effect motor current measuring ability. This can be used for display to the driver or other purposes.
- Has 24V PWM fan driver with filter to control variable speed motor cooling fans (or other devices).
- Three external analogue or digital inputs: One for throttle/on/off and two free for use (temperature, car speed ?).
- Has I2C bus connection for driver display panel/controls. A simple LCD or LED display module (such as PicAxe*AXE033) or own* designed board to show the user voltage, current speed etc.
- Has limited memory for data logging. An I2C memory device could be connected to extend this, but there is no real time clock (Both could be added via Control connector).
- Has a serial port with power connector to allow a basic telemetry module to be attached.
- Has connection to a separate car computer board for higher level control. This can be connected to RR's existing PIC based computer, to a new ARM based data logging computer module we are developing or to a Raspberry Pi etc. These will allow higher level control including data logging, telemetry etc etc.

• Can use it as a battery testing switch and datalogger to a PC. With a suitable load bank (multiple 50W bulbs) attached, the unit can perform a discharge cycle sending voltage/current info to a PC/laptop and then switch off the load automatically when down to 11Volts.

Info on our control/data logger project is at: <http://www.greenpower.beamweb.co.uk/groups/electronics/gpControl/index.html>

If you use this system all I ask is for you to involve the pupils as much as possible in the design, build, development and usage of the systems produced. The idea is to show, educate and try to inspire young engineers.

#### <span id="page-3-0"></span>**3. Full System Usage**

This diagram shows a possible full usage scenario for the GpSpeed controller board.

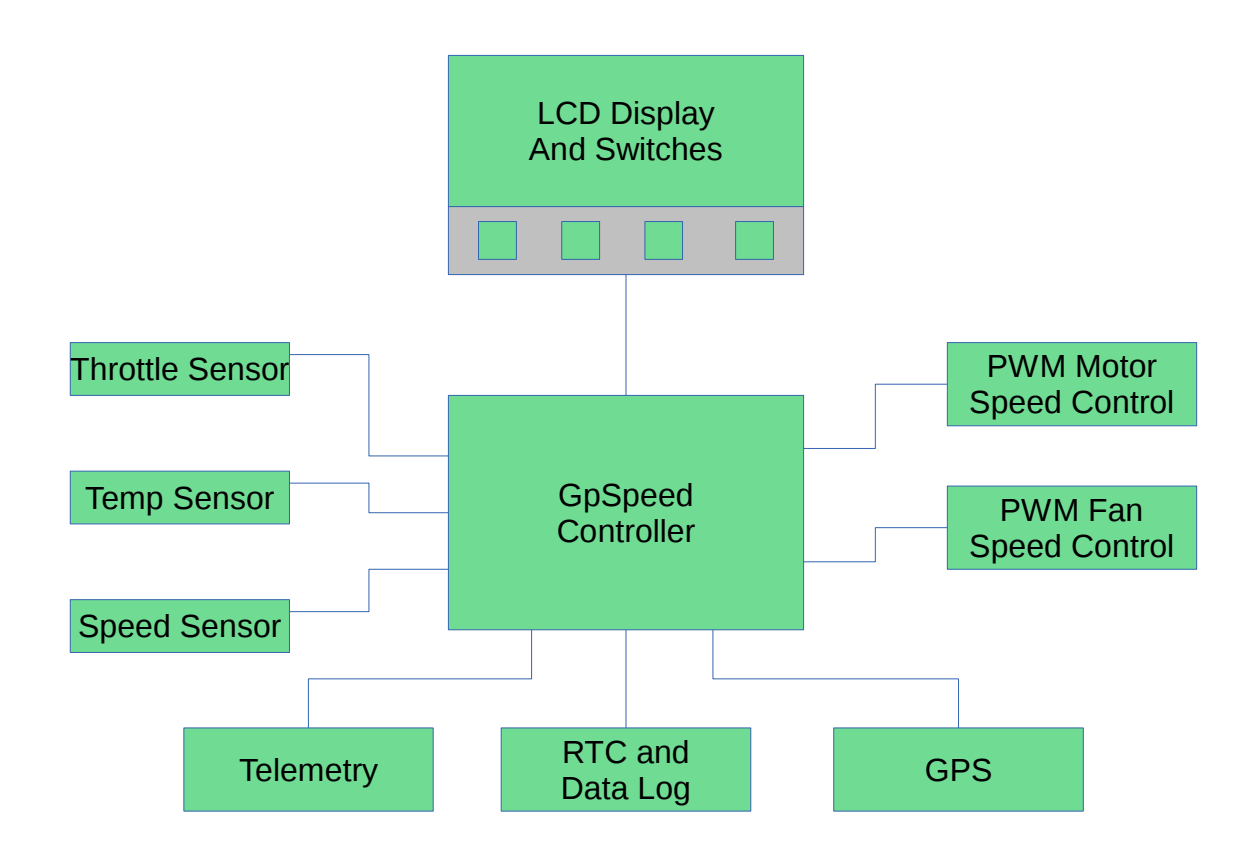

#### <span id="page-4-1"></span>**4. Connections**

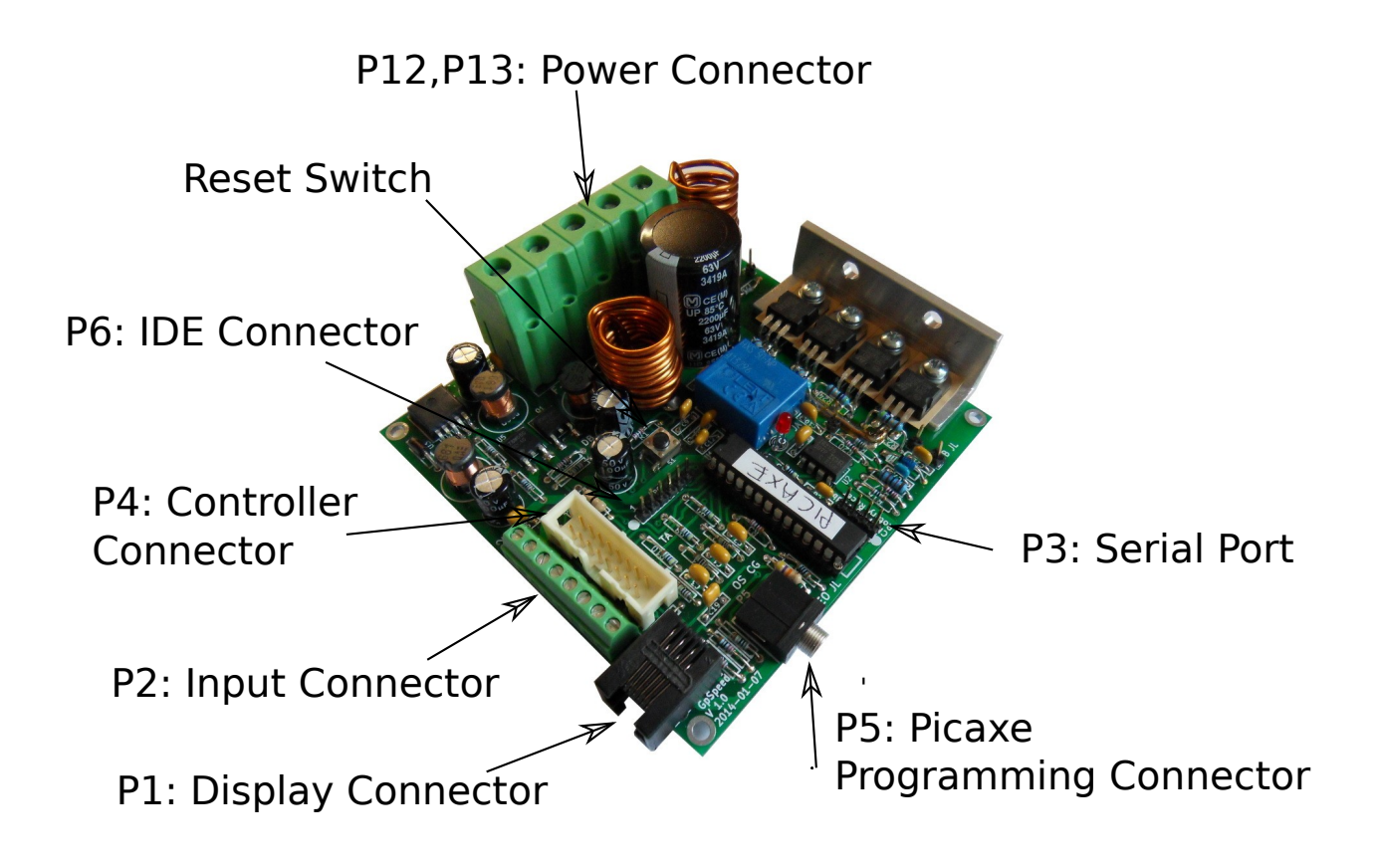

The connections are:

### <span id="page-4-0"></span>**4.1. Power Connectors P12,P13**

These are large screw terminal connectors allowing wire of up to 16mm^2 to be connected. We recommend the use of  $10$ mm<sup> $\wedge$ 2</sup> wire. The PCB is marked with B+, B-, M+, M- and F-. Be very careful in making sure these connections are correct !

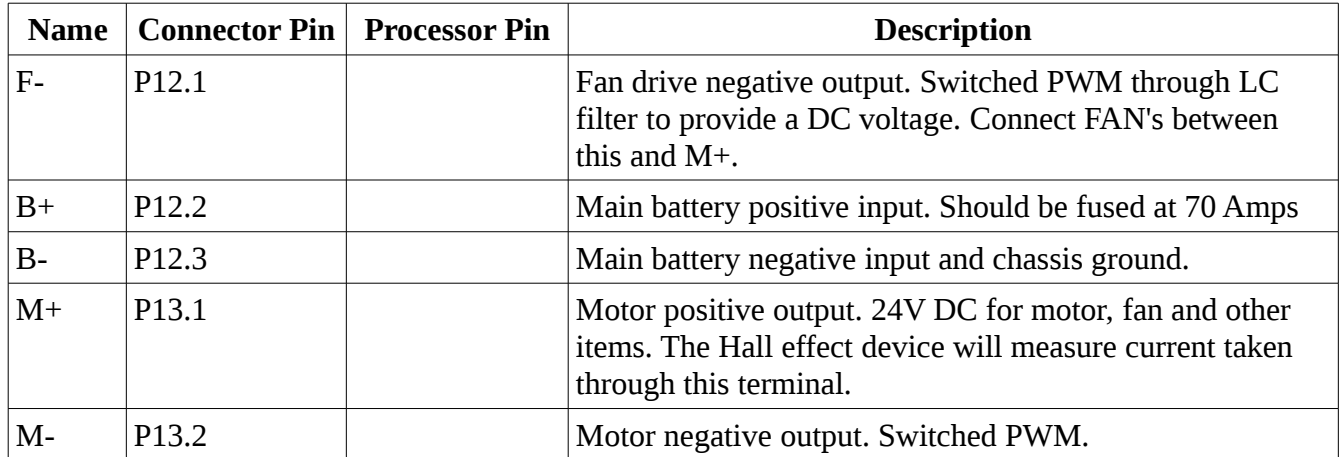

# <span id="page-5-2"></span>**4.2. Input Signal Connector P2**

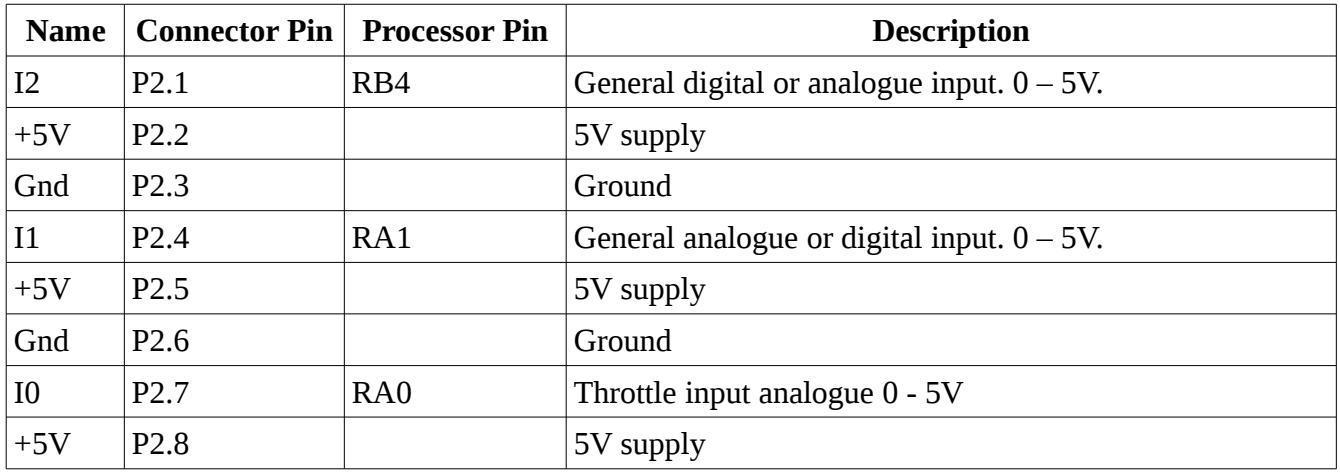

This is a small screw terminal connector for control inputs. Pin 1 has a dot on the PCB.

### <span id="page-5-1"></span>**4.3. Display Connector P1**

This is an RJ12 plug in connector. Either an RJ12 telephone type of lead or a twisted pair CAT5 networking type wire can be used.

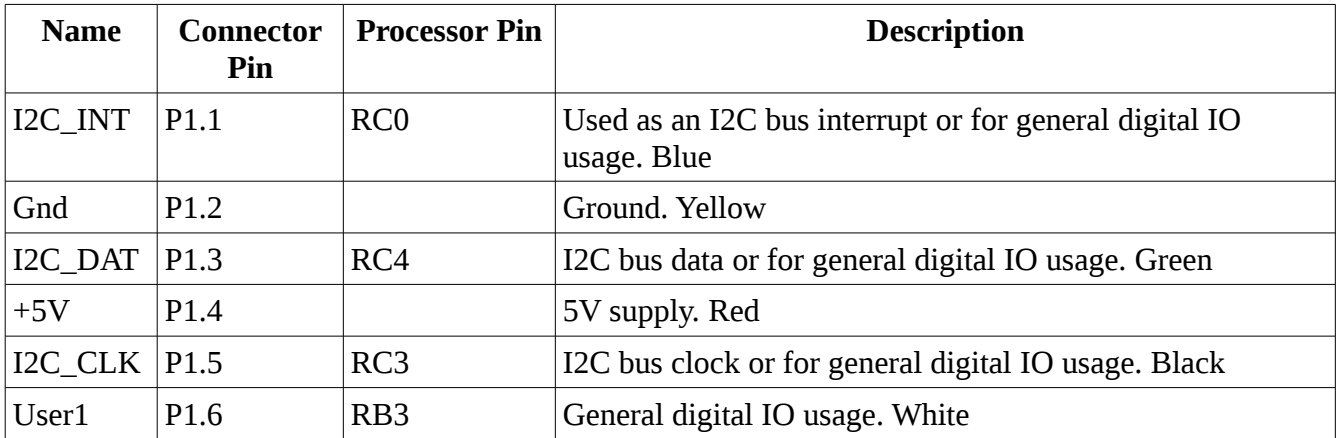

This presents an I2C bus that can be connected to a simple LCD display module such as the PicAxe AXE033 or used for other purposes. If the I2C bus is not required, the lines can be used as digital IO lines for driving LED's or switch inputs.

#### <span id="page-5-0"></span>**4.4. Controller Connector P4**

This is a simple 8x2 0.1 inch header. This is used to connect to an external control and/or data logging module using 16way IDC connector. Either a cable or a small PCB can be mounted here. Pin 1 has a dot on the PCB.

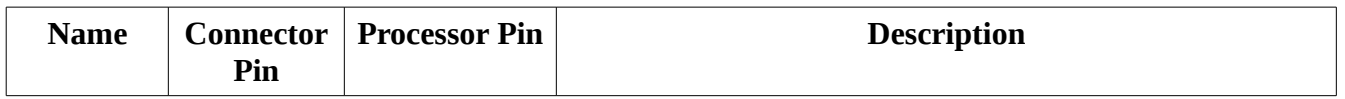

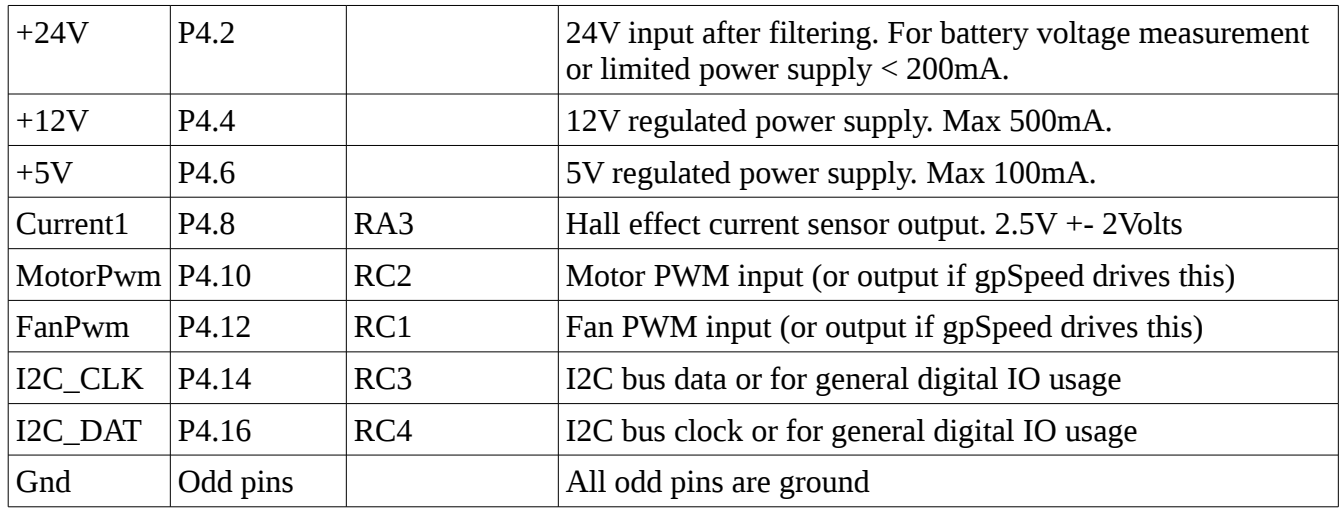

With the gpSpeed processor removed or software configured not to drive the PWM signals, a remote module can use the gpSpeed board can a simple MOSFET output stage. Alternatively the gpSpeed processor can drive the motors and fans and take commands over the I2C bus from a remote controller.

## <span id="page-6-1"></span>**4.5. Serial Programming Connector P5**

This is a simple, PicAxe compatible, serial programming and debug connection. Requires use of a PicAxe serial download cable with a 3.5mm jack plug.

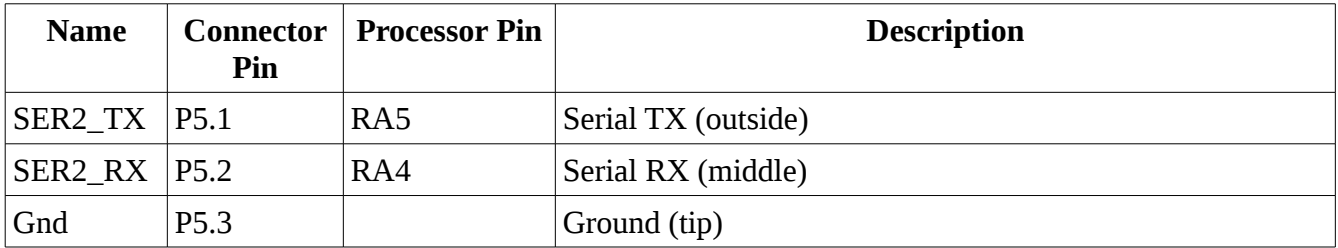

## <span id="page-6-0"></span>**4.6. Serial Connector P3**

This is a simple set of 0.1inch spaced header pins. A simple Molex 4 pin connector could be used. This is a simple serial connector connected to the PIC's hardware UART pins. Could be used for programming, external serial modules or general digital IO usage. Pin 1 has a dot on the PCB.

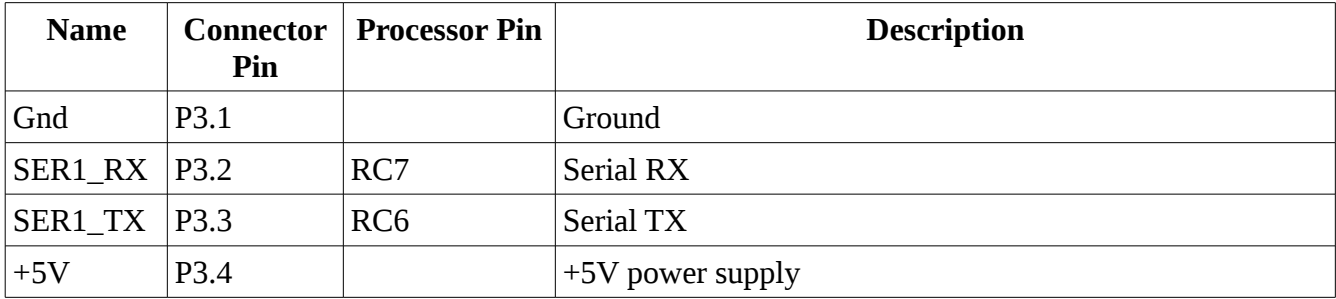

## <span id="page-7-1"></span>**4.7. PIC Programming/Debug Connector P6**

This is a standard PIC 6 pin programming port. It can be used for development in 'C' using standard PIC development tools. Requires a suitable PIC 6 x 0.1inch programming lead. Pin 1 has a dot on the PCB.

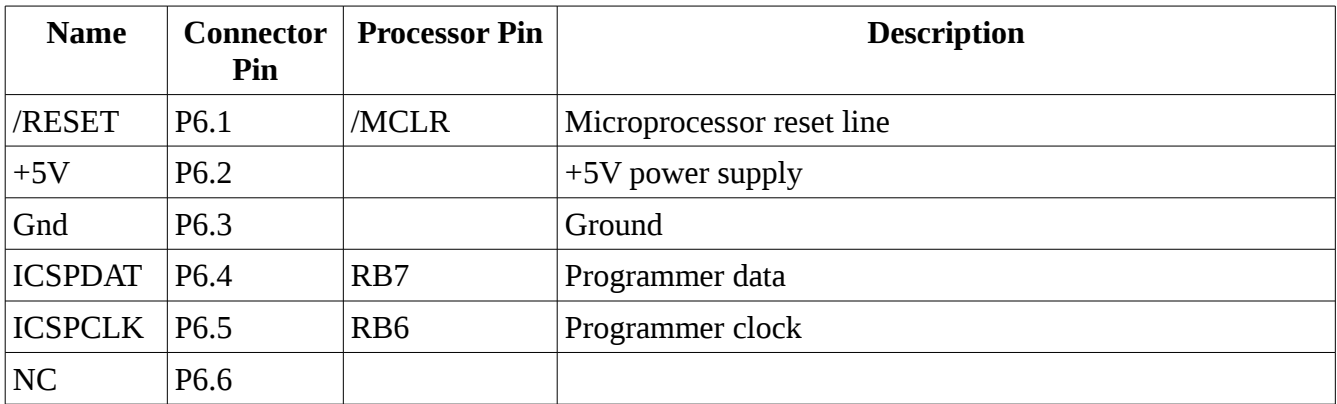

Could be used as general digital IO if PIC programming is not needed and CPU set to allow use of the lines.

### <span id="page-7-0"></span>**5. Connecting Things**

Most of the user inputs are fed through a simple passive signal conditioning circuit. This consists of a simple resistor voltage divider, R1 and R2, followed by a capacitor C1 to filler the incoming signal and remove spikes. By default, the inputs have:  $R1 = 4K7$ ,  $R2 = 100K$  and  $C1 = 1uF$ . This gives a near  $0 -$ 5V input range with a degree of low pass filtering. The battery voltage input has suitable on-board resistors to handle a 0 to 33.6 Volt range (47k/8.2k). If it is desired to use any of these pins as outputs, the capacitor should be removed and the value of the input resistor (R1) lowered to about 100 Ohms giving some degree of protection to the processors I/O pin.

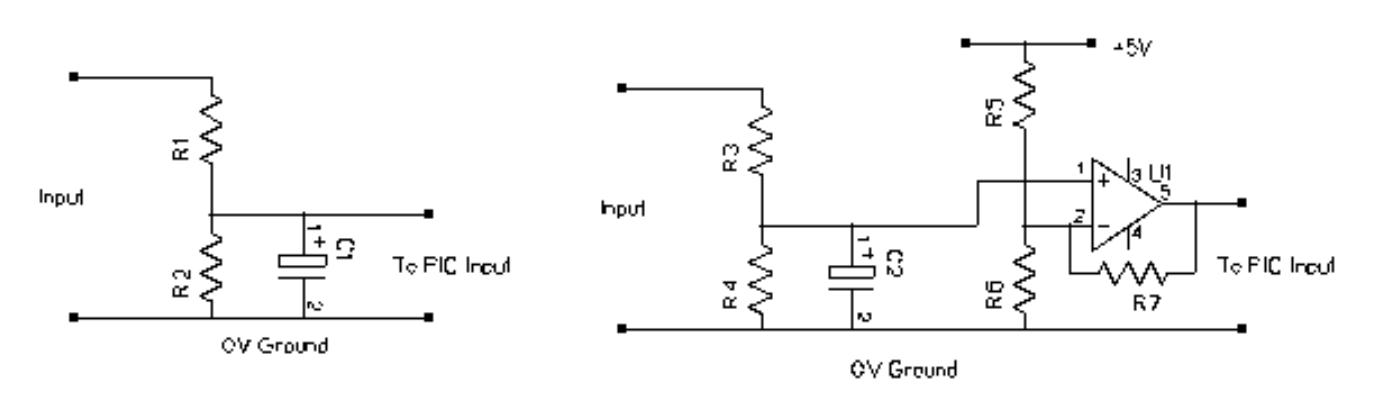

If lower voltage level inputs are needed an external operational amplifier circuit can be used that can scale and offset the voltage as required. R5, R6 and R6 can be adjusted for voltage offset and gain.

The input terminal blocks have 0V and 5V connections available to allow two and three wire sensors to be easily connected. See the Circuit Diagram for more details.

● **Voltage:** Assuming the GpSpeed unit is connected to the batteries, then it can directly measure the battery voltage without any additional wiring. The resistor dividers have, by default, a 47k and an 8.2k resistor. So the input voltage is divided by:  $(47000 + 8200)$  / 8200 = 6.7317. The

ADC's, in 10bit mode provide values of:  $0 - 1023$  for a 0 to 5V input. Thus the software scaling to provide a true voltage reading is:  $(6.7317 * 5) / 1023 = 0.0329$ . In fixed point arithmetic scaled by 100, the scaling would be: 3.29 which could be roughly implemented as  $(10 * adc) / 3$ in integer arithmetic.

● **Current:** We have used a hall effect sensor to measure the current. The one we have used is a HXS50, RS part number: 532-9126. This uses 5Volts and provides a voltage of 2.5V with no current. On increasing current the voltage will decrease. It is configured with a 2 turn primary for a 0 to 75Amp range. Thus its output voltage with respect to current will be scaled by:  $0.625 / 25 = 0.025$ . The ADC's, in 10bit mode provide values of:  $0 - 1023$  for a 0 to 5V input.

First the ADC's output needs to be inverted due to the inverse current. This can be done by subtracting the value from 512. The software scaling to provide a true current reading is: 5 /  $(0.025 * 1023) = 0.1955$ . For fixed point arithmetic scaled by 100, the scaling would be: 19.55 which could be implemented as  $(119 * adc) / 6$ .

- **Temperature**: A temperature sensor, such as a TMP37FT9Z or TMP36GT9Z, that provides an analogue voltage can be directly connected to one of the analogue inputs. With the TMP37FT9Z it provides a voltage of 20 mV/ $\degree$ C (TMP36 is 10 mV/ $\degree$ C). So the software scaling factor for a TMP37 would be:  $5/(0.02 * 1023) = 0.244$ . This can be implemented in 100 $*$  scaled integer arithmetic as t = 24  $*$  adc. For a TMP36 would be:  $5 / (0.01 * 1023) = 0.488$ . This can be implemented in 100\* scaled integer arithmetic as  $t = 49 * adc$
- **Speed:** The speed can be input from a basic reed, hall effect or optical switch driven by a magnet on a wheel like a cycle computers sensor. A reed switch can be connected between the input and the 5V line. The software would accurately time the period between pulses. From this it then calculate the distance and the speed of the car.
- **Throttle**: The throttle input can be a simple resistive potentiometer or a hall effect device. The system provides a 0V and 5V connections for this. With a resistive potentiometer the ADC will provide a value between 0 and 1023. With a Hall effect input they commonly provide a voltage between 1 and 4V, so the range of ADC values would be in the range: 204 – 819.
- **Display and Switches:** A display and switches can be connected to the RJ12 connector. This provides +5V power, ground, an I2C serial interface and 2 I/O lines. A Picaxe AXE033 LCD panel set to I2C mode can be used for a display. The User IO lines can be used for switches or LED's.
- **Serial Interfaces:** The SER1 and SER2 serial interfaces can be used for telemetry, GPS or other devices.
- **Real-time clock:** If a PicAxe Serial LCD module AXE033 is used, then it can be fitted with a real-time clock chip (DS1307) to maintain a battery backed up date and time. This would be accessible over the I2C bus. Alternatively a simple module could be made to interface with the controllers P4 connector that can have an I2C RTC chip and perhaps some data log memory.

### **6. Adding a Display**

The GpSpeed controller has a connector that is designed to be used to connect to a driver display. This RJ12 type of connector provides a simple 6 wire interface. This provides 5V power, an I2C serial bus for communications and two spare lines for other uses such as switches or LED's. It can easily be used with the Picaxe AXE033 module:

Module:<http://www.picaxe.com/Hardware/Add-on-Modules/Serial-LCD-Module/>

Datasheet:<http://www.picaxe.com/docs/axe033.pdf>

The display can be used to display various information from the GpSpeed controller. Some examples are:

- Motor current. The instantaneous motor current.
- Average motor current over a period of time, ideally the last lap.
- Battery voltage
- Speed
- Motor temperature
- Throttle position

The Picaxe AXE033 module comes as a simple kit to build. It also offers the ability to install a realtime clock chip and battery to maintain the date and time for data logging or other purposes.

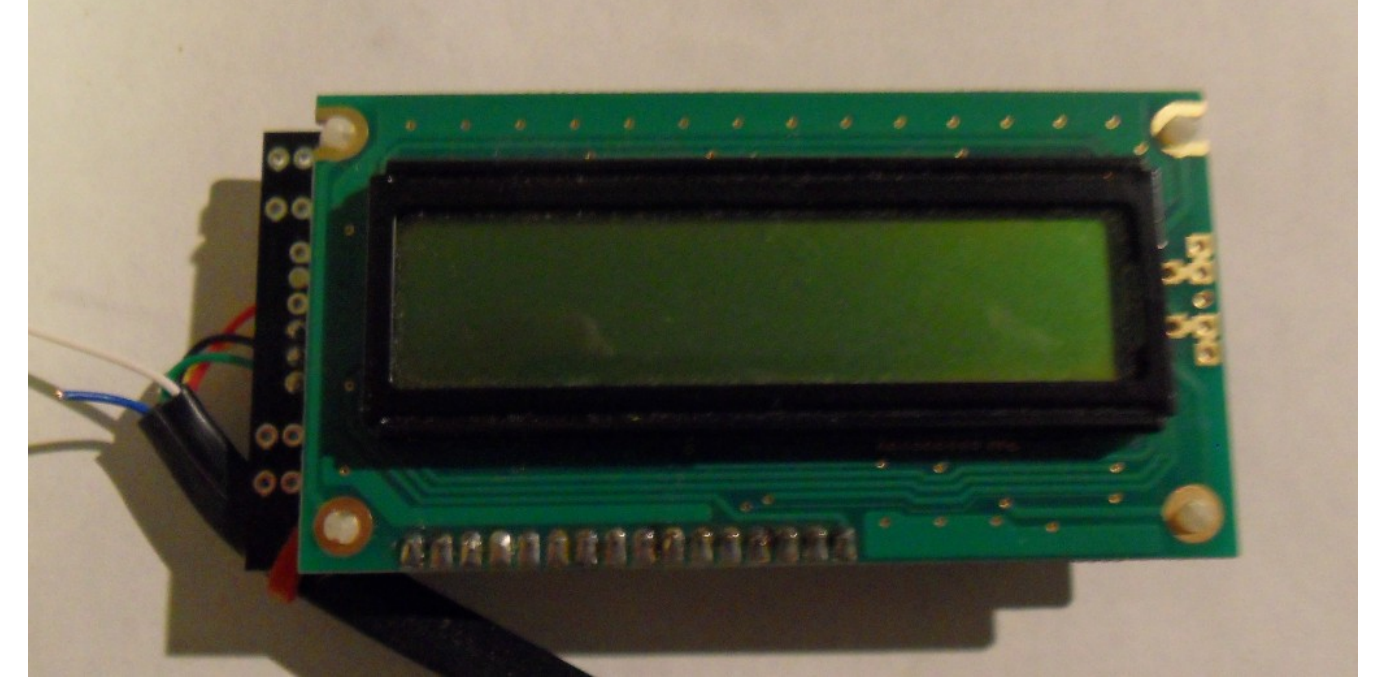

When making the AXE033 module note the following:

- 1. The J1 link needs to be installed for I2C mode.
- 2. The link J1 should be left open.
- 3. Make sure you solder the LCD PCB to the controller PCB the right way around !

To wire the LCD module to the GpSpeed an RJ12 telephone type of lead can be used. (RS: 446-664).

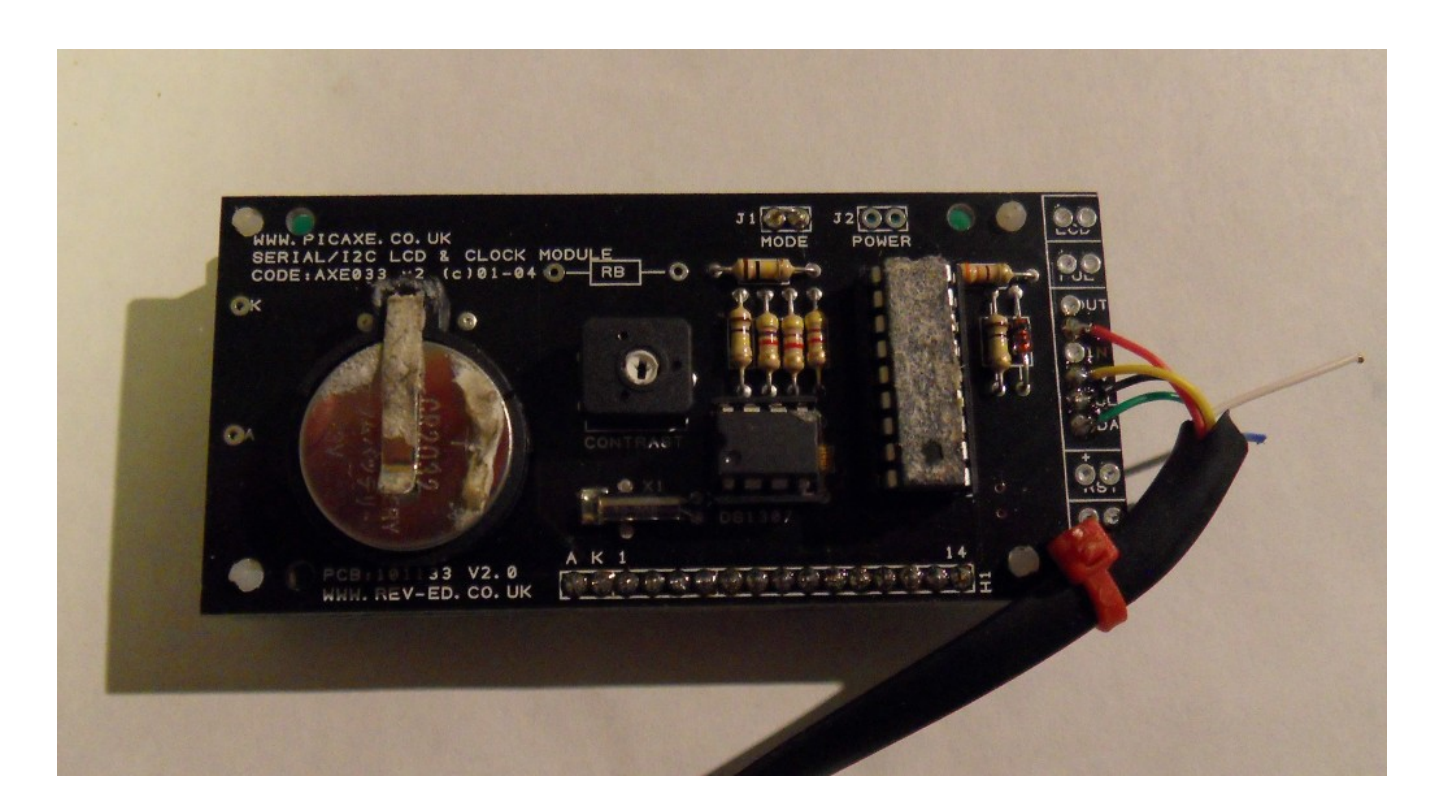

The GpSpeed connector information for display connector p1 gives the pinout and the colours of the wires in a typical RJ12 lead.

Some Notes:

- 1. Try and keep the cable as short as possible.
- 2. Run the cable away from battery and motor power cables and any others that could cause interference.
- 3. Note that the displays control variable resistor may need to be adjusted in order to actually see the display.
- 4. It is worth adding 2k2 pull-up resistors from the I2cClk and I2cDat lines to the 5V power line at the display end of the cable to reduce the effects of noise.

The display can be written to using normal Picaxe AXE033 I2C commands. See the AXE033 datasheet and the GpSpeed demo programs gpspeed-test-display.bas and gpspeed-demo-0v1.bas for more information.

#### <span id="page-10-0"></span>**7. Programming**

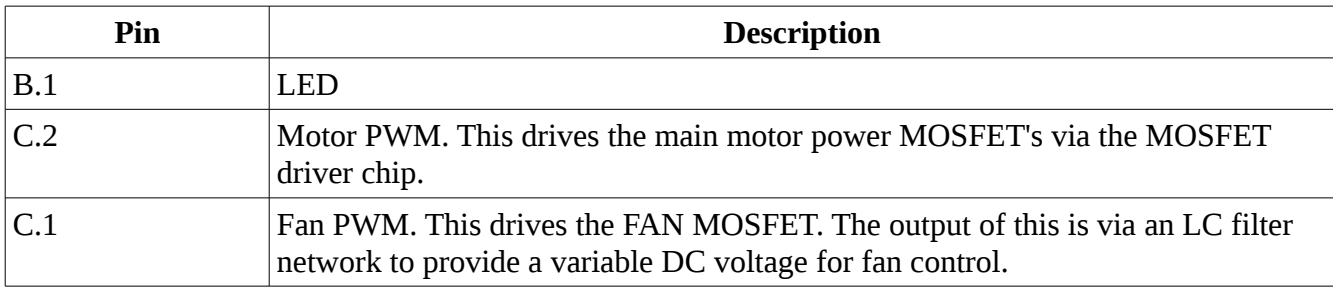

The following table shows the processor pins from a software perspective.

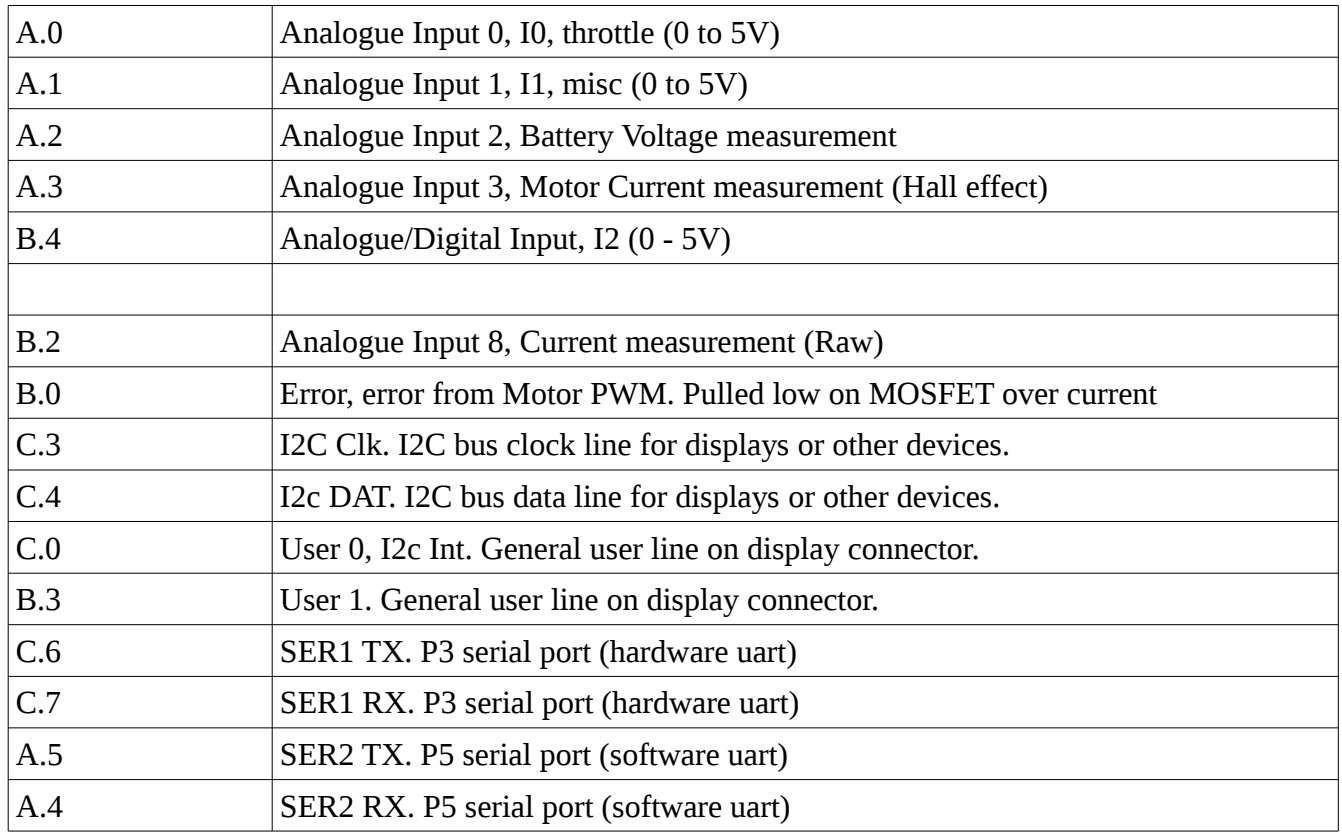

Each of these pins can be configured as a digital input or digital output while some may also be used as analogue inputs. As well as manually, in software, reading values from and driving these pins, some can be used by on-chip hardware peripherals. The peripherals provided include:

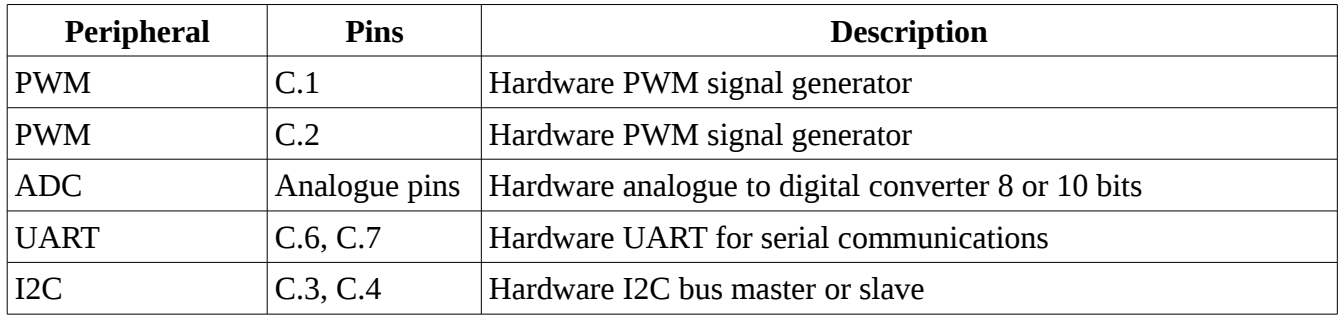

It is best to use these hardware peripherals as much as possible to simplify programming.

### <span id="page-11-0"></span>**7.1. Notes on programming**

The PIC processor is essentially an 8bit microprocessor, that is, it natively works with 8bit numbers either signed numbers in the range: -128 to 127 or unsigned numbers in the range: 0 to 255. The software development systems provide support for 16bit numbers (-32768 to 32767 or 0 to 65535) and indeed 32 bit numbers for 'C' by adding code to perform the appropriate mathematical operations, but this is slower than native 8bit operations.

The PicAxe Basic environment only supports unsigned integer values in 8 bit or 16 bit forms.

The 'C' compiler can also generate the code to perform 32bit floating point calculations, but this results

in large and slow code and so is generally best avoided.

So it is generally best to work in, low bit count, integer arithmetic. To achieve a reasonable accuracy it is useful to use fixed point arithmetic with 16bit values. For example to store 20.12 Volts you could store and manipulate the number 2012. ie the number is scaled by 100 to effectively give two decimal points of accuracy. When working with low bit count, integer arithmetic you have to be very careful of over and underflows in calculations. So for each calculation you write you should consider what the minimum and maximum values are and if necessary pre-scale them before performing the calculation. Note that the mathematical divide operation is the most difficult for a processor to do and should be avoided where possible. Sometimes a multiplication with fixed point numbers. Or appropriate scaling can be performed on others. Also the processor is good at multiplying/dividing by factors of 2 such as 2,4,8 etc.

Most of our examples scale the voltage, current temperature and other readings by 100 to get two decimal points of resolution using integer arithmetic.

### <span id="page-12-1"></span>**7.2. Programming using the PicAxe environment**

The GpSpeed board can use the PicAxe 28x2 CPU chip and then use the PicAxe Basic language like programming environment to develop software for the GpSpeed system. The PicAxe serial download cable must be used to download the program to the CPU on the board.

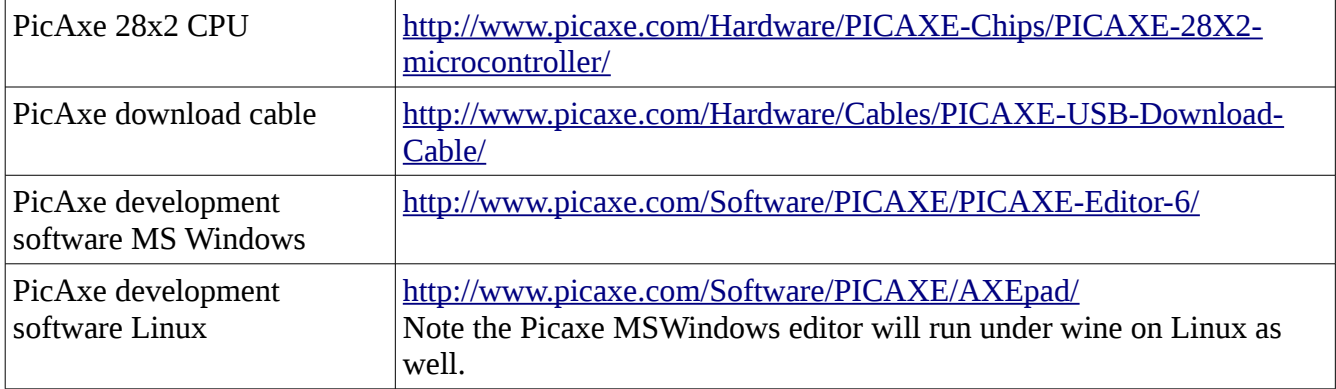

There are some example programs on the support website at:

<http://www.greenpower.beamweb.co.uk/groups/electronics/GpSpeed/index.html>

### <span id="page-12-0"></span>**7.3. Programming in C**

There are a few 'C' development environments you can use. There is the Microchip MPLAB, the L:inux pikdev and a simple Linux sdcc based system amongst others. You will need a USB ICSP download cable (6pin) to download the programs to the board. Alternatively with an appropriate bootloader programmed into PIC chip a PicAxe download cable can be used.

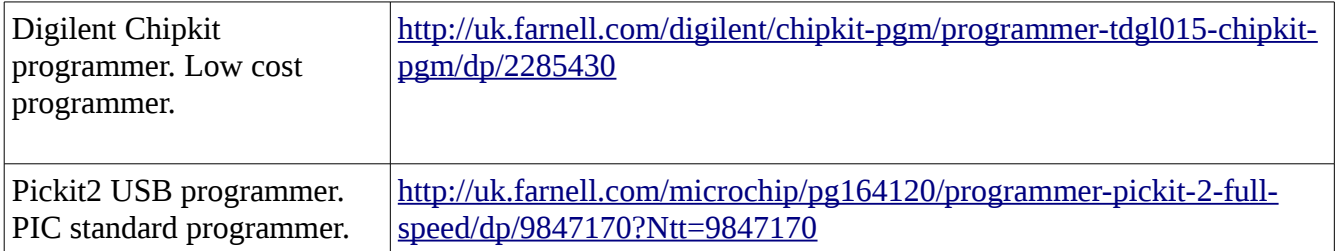

There are some example programs on the support website at: <http://www.greenpower.beamweb.co.uk/groups/electronics/GpSpeed/index.html>

### <span id="page-13-2"></span>**8. More Information**

There is more information on the CSS's Electronics website at: [http://www.greenpower.beamweb.co.uk/groups/electronics](http://www.greenpower.beamweb.co.uk/groups/electronics/GpSpeed/index.html)

### <span id="page-13-1"></span>**9. Copyright and Warranty**

The design is copyrighted to the Chipping Sodbury Rotary Racer Greenpower team. It is provided free for non commercial educational uses.

Note we do not provide any warranty that these systems will work or guarantee any support. The design, information, software and any kits are supplied on an "as is" basis.

#### **10. Notes**

- <span id="page-13-0"></span>1. The board has a hardware current limit feature. When this triggers it switches of the output power until a new PWM pulse arrives. If the power is set to 100% this will not happen. Easing off the power and then bringing it back up will restart the output. If this happens the value of resistor R18 can be reduced in value to raise the over current tripping point. Normally the software would limit the current before this point is reached.
- 2. Always get an adult to check over the software and test it before using it in a Greenpower Car.
- 3. Make sure the software is fail safe. If the throttle is shut off the motor should be shut off no matter what.
- 4. When using electronics/software to control the motor in a Greenpower car. Always have a physical main power switch easily accessible to and known to the driver in case of problems.